# **Master the Finder**

**Don McAllister Host/Producer of ScreenCastsONLINE**

February 2011

Saturday, 12 February 2011

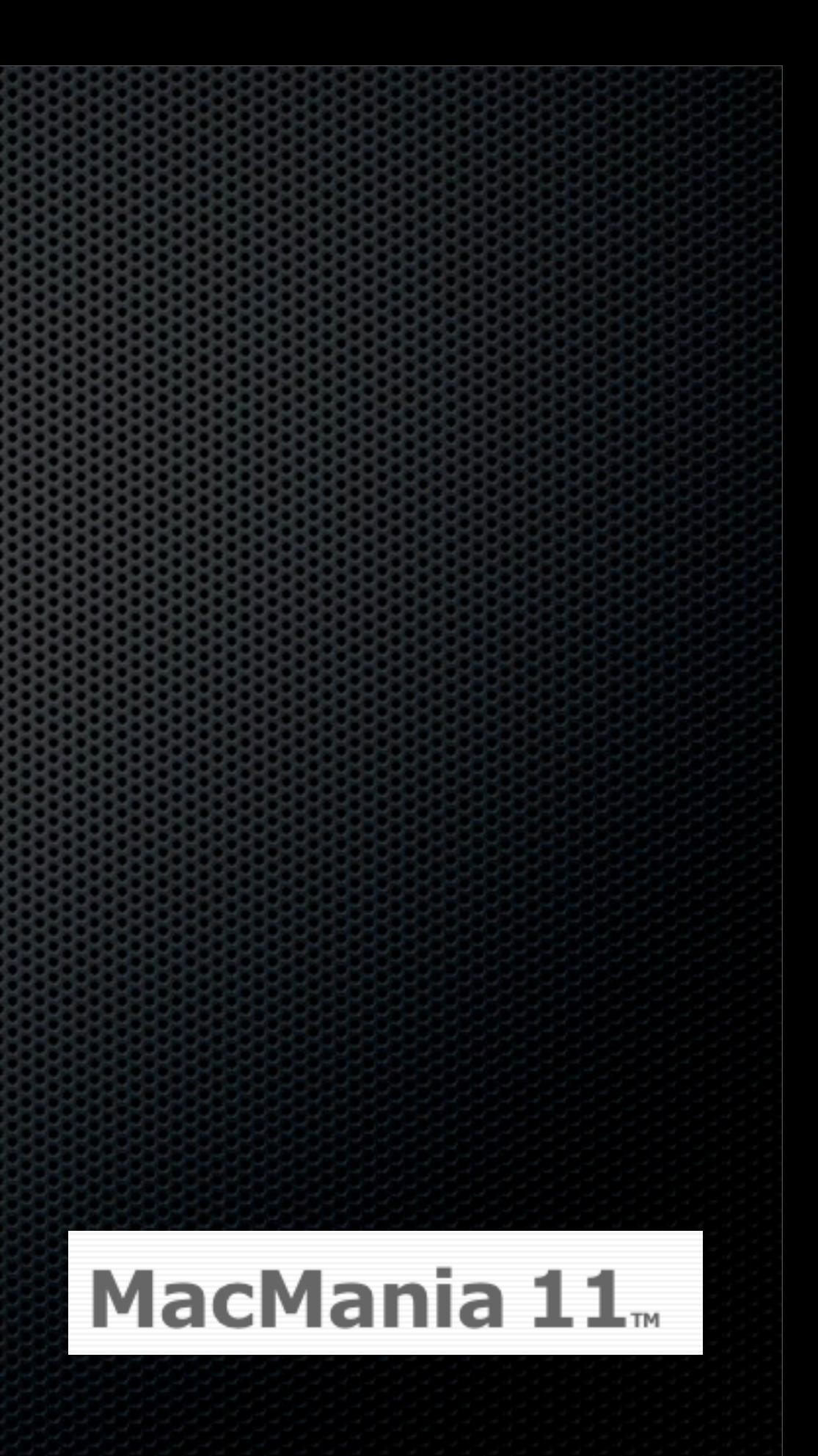

# Session Contents

**Finder Basics - Overview & Configuration Example 23 Keyboard Mastery Finder Special Tips** Finder Utilities **Einder Replacements**  $\bullet$  Q & A

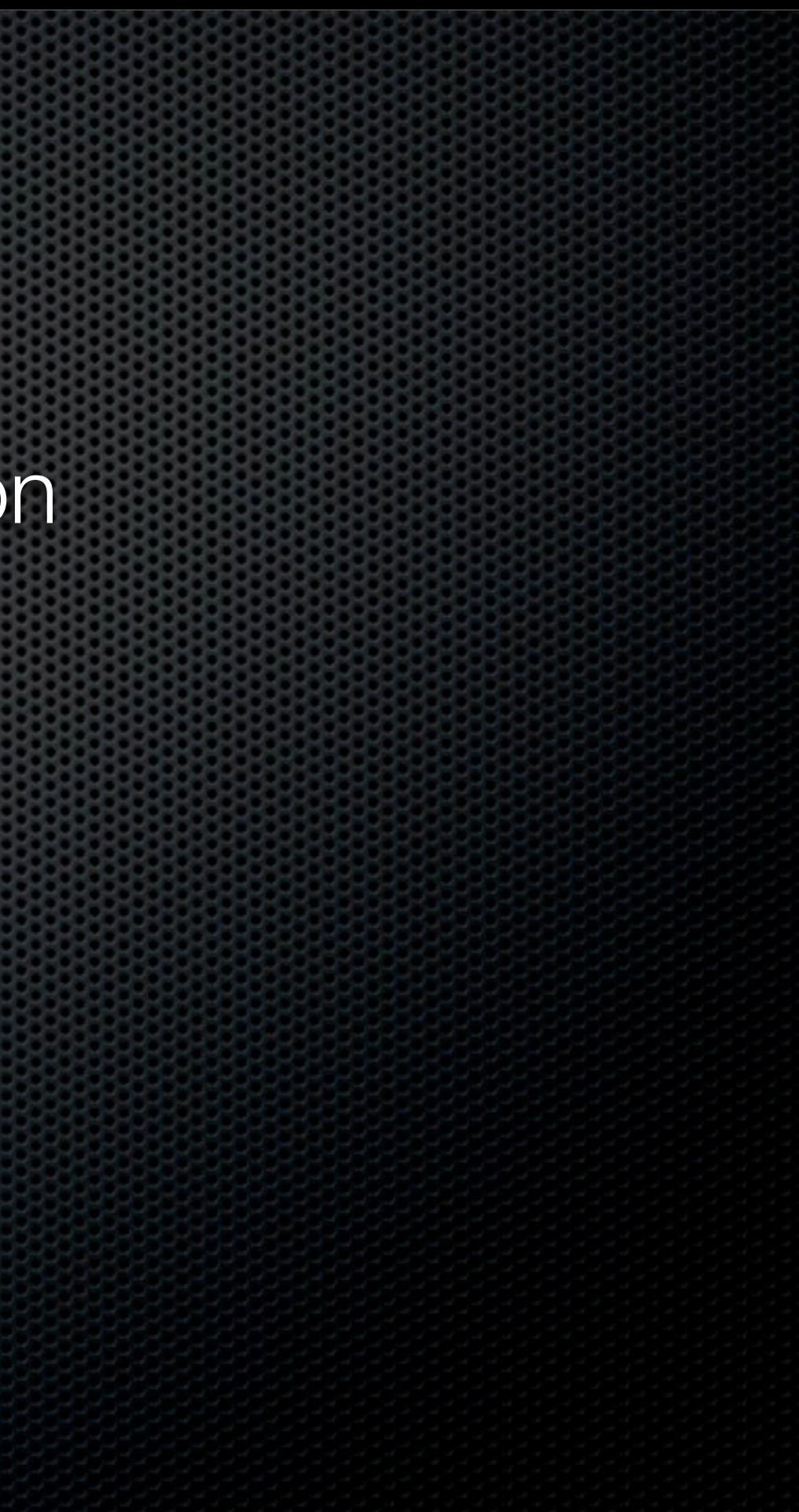

## Finder Overview & Configuration Let's start with the Basics

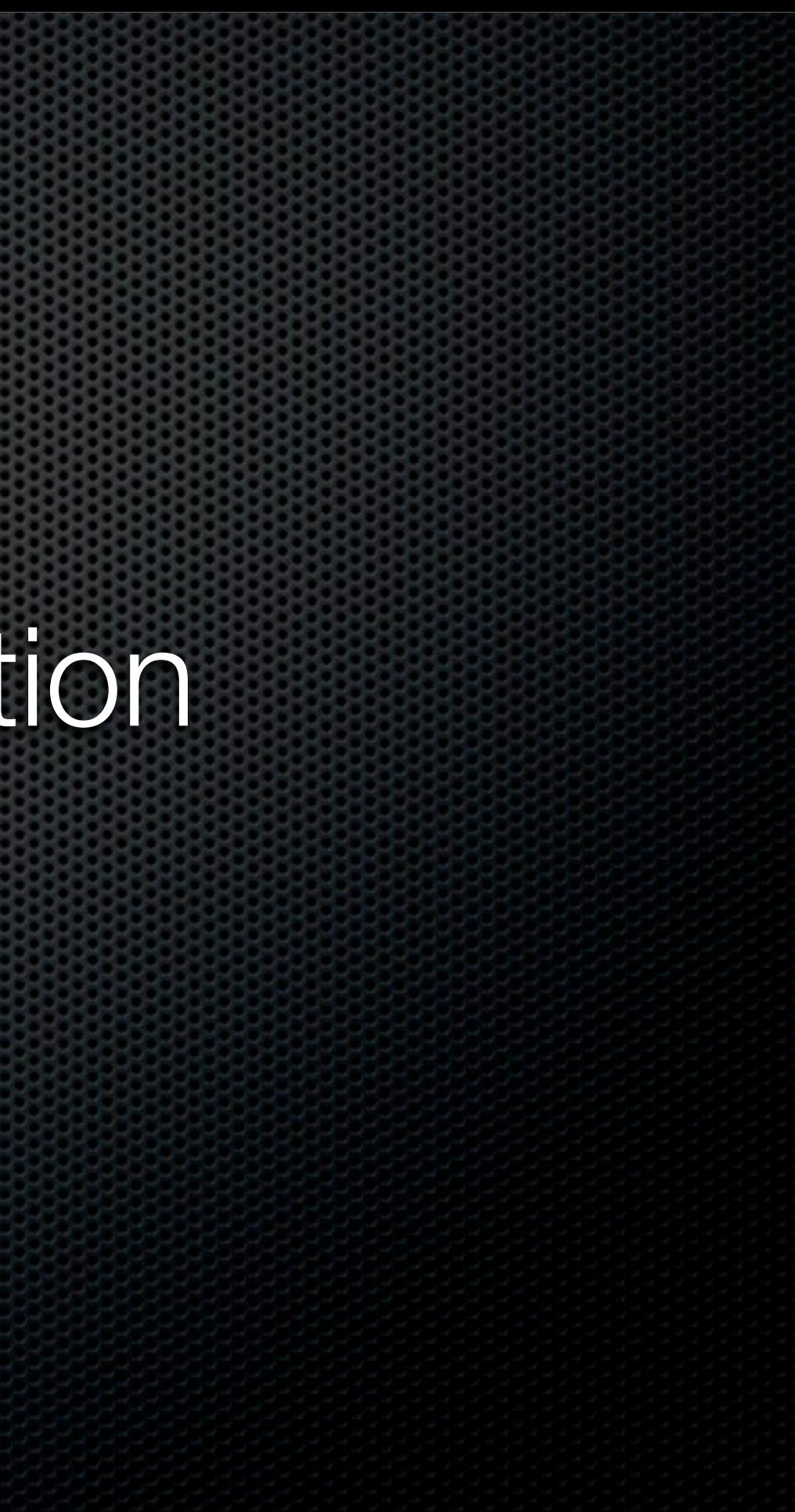

# Finder Overview

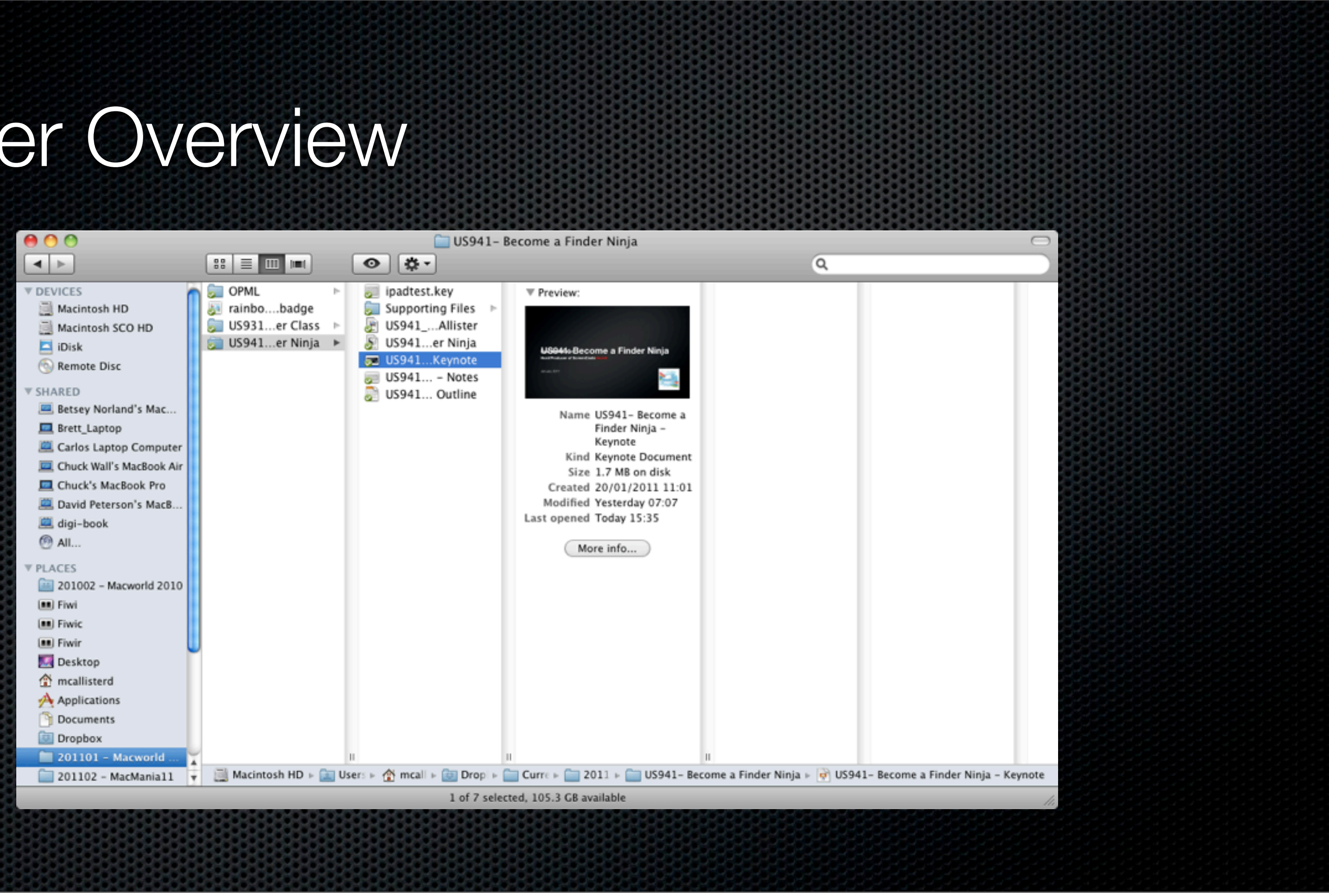

## Keyboard Mastery The path to becoming a true Finder power user!

# Using the Finder with the Keyboard

- **\*** A true Finder power user uses the keyboard!
	- **Navigation within the App 19**
	- **Example Tasks**
	- **\*** Shortcuts to jump to various locations

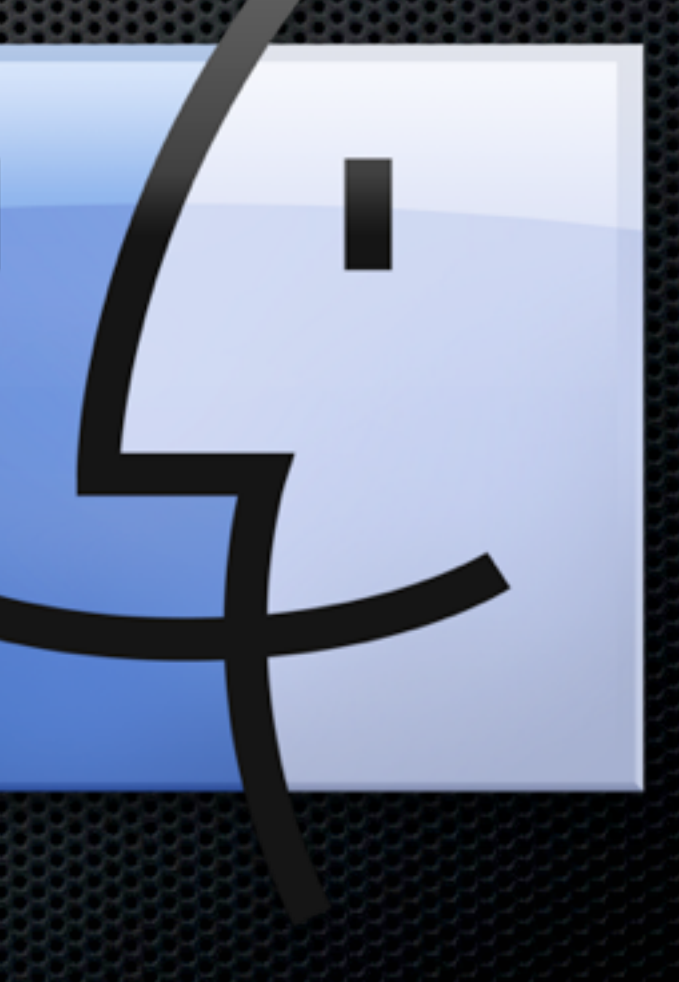

# Navigating within Finder

- **Example Views with**  $\mathcal{H}$
- **Example 21 Arrow behaviour changes** dependant on views e.g.
	- **Example 10 root is user** arrows to move around but ⌘Arrow to move up or down level
	- **Example 1** List allows you to move levels without using  $\mathcal H$

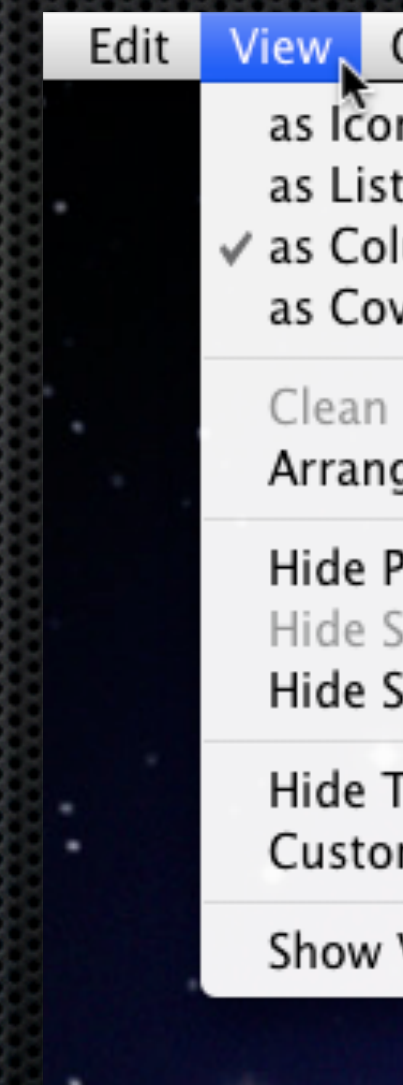

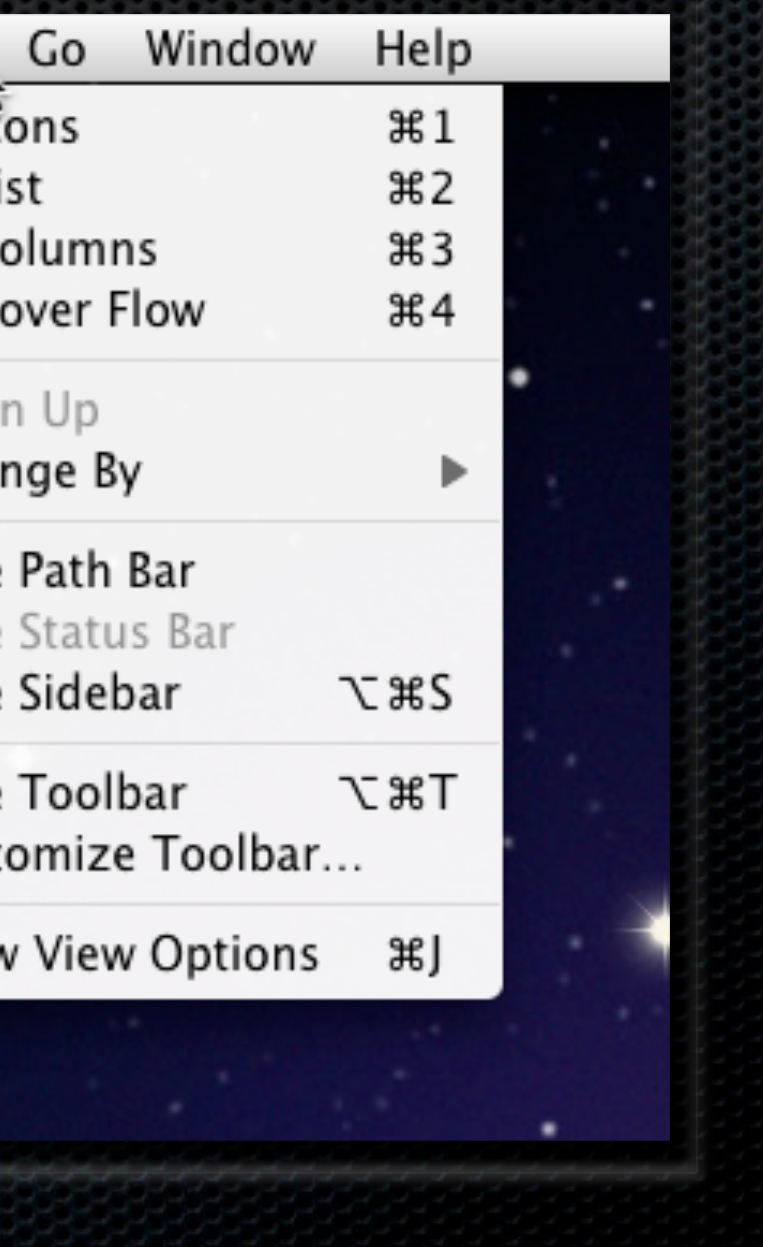

# Common Tasks

É

Finder

ı

File,

New Folder

New Burn Fol

Open With

Open

Print

Get Info

Duplicate Make Alias

Eject

Find

 $\vert x \vert$ 

Label:

Quick Look "I

- New Finder Window **⌘N**
- **EXAME SHOT THE NEW ASSESS**
- New Smart Folder **⌥**⌘**N**
- Open item **⌘O**
- Duplicate item **⌘D**
- Add to SideBar **⌘T**

### **Examples**

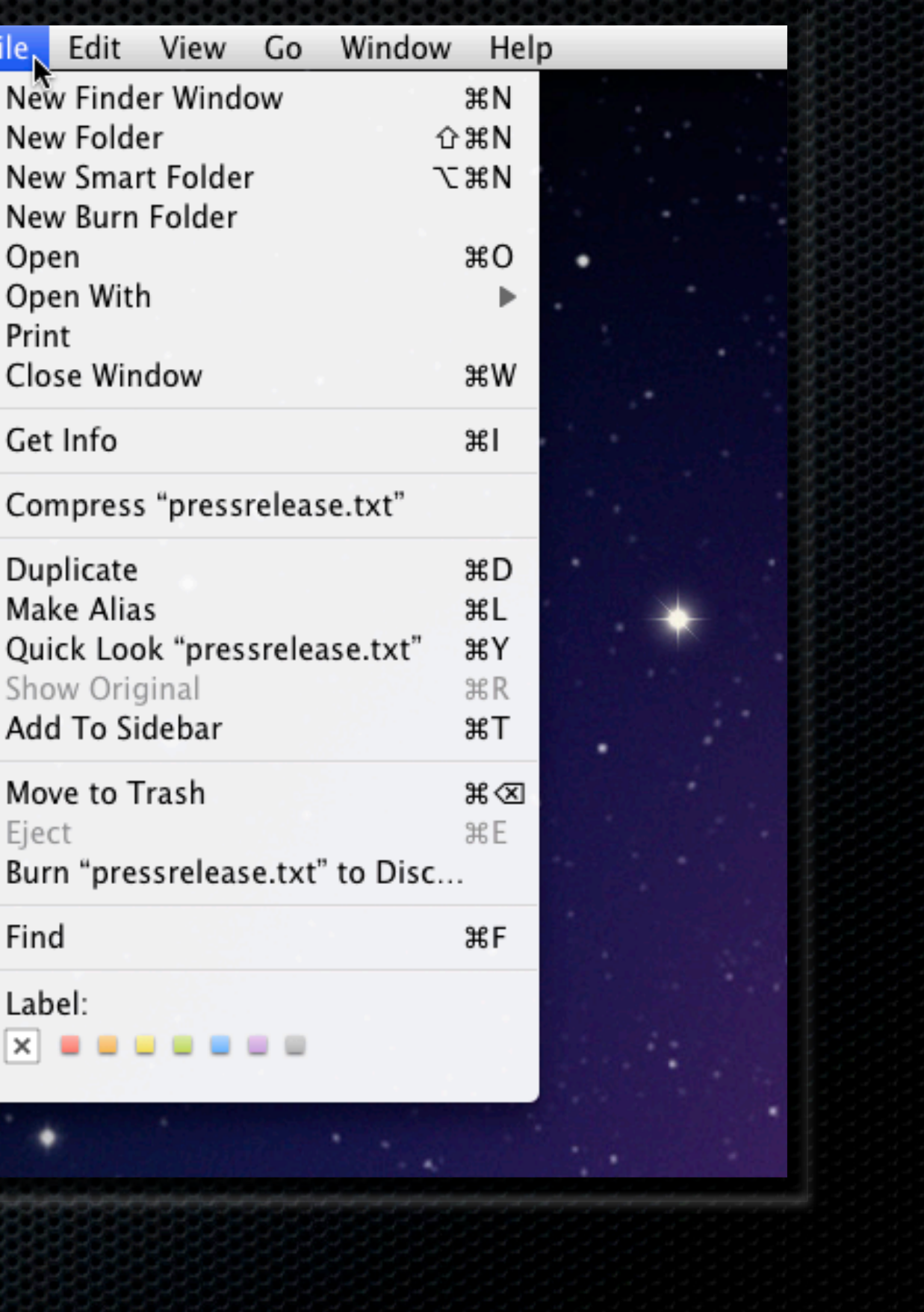

# Common Tasks

É

Finder

ı

File,

New Folder

New Burn Fol

Open With

Open

Print

Get Info

Duplicate Make Alias

Eject

Find

 $\vert x \vert$ 

Label:

Quick Look "I

- New Finder Window **⌘N**
- **EXAME SHOT THE NEW ASSESS**
- New Smart Folder **⌥**⌘**N**
- Open item **⌘O**
- Duplicate item **⌘D**
- Add to SideBar **⌘T**

### **Examples**

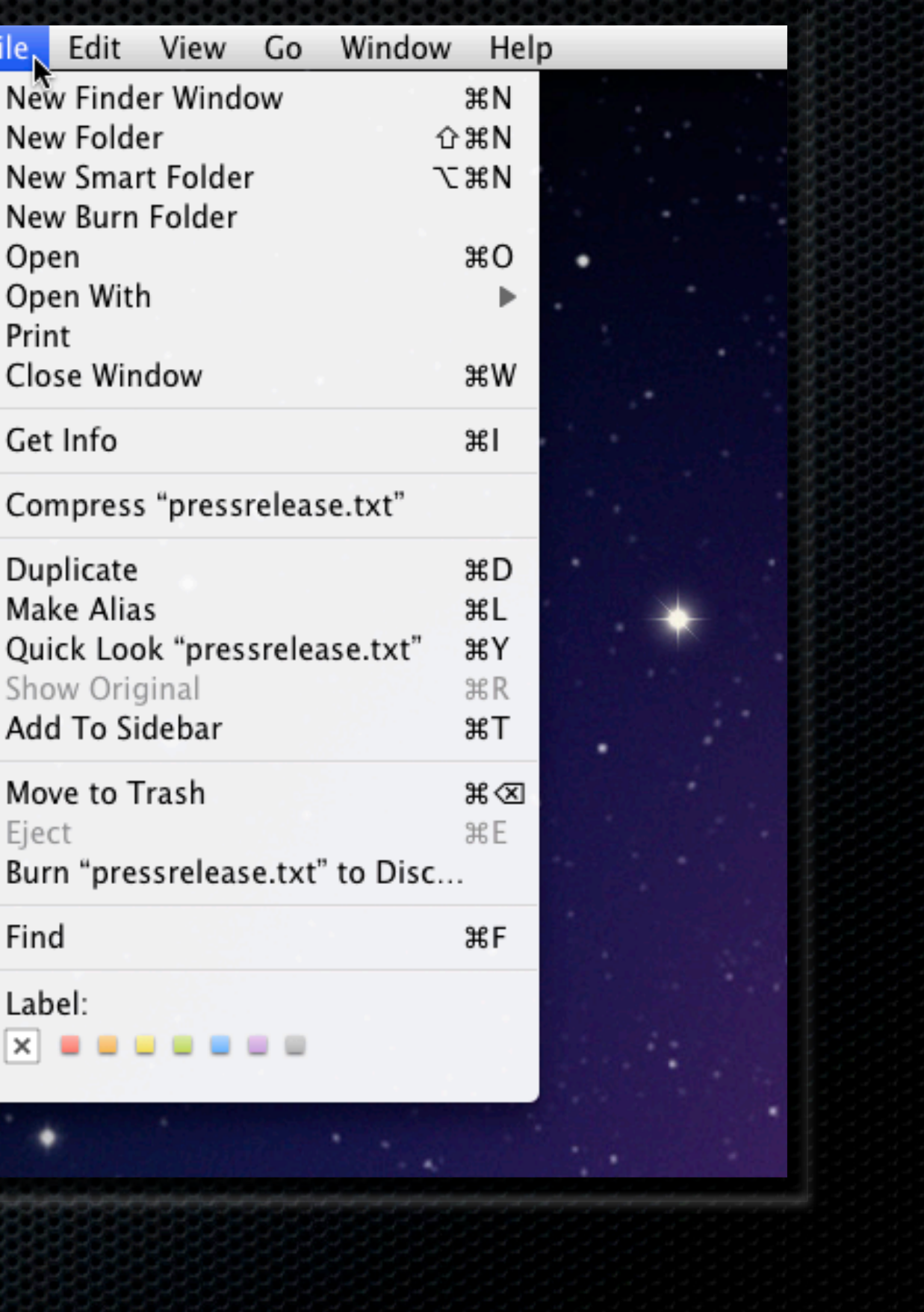

# Jump to Locations

- Easy shortcuts to move around the most common locations
	- Combination of **Shift ⌘ letter**
	- Go to Folder **Shift ⌘ G** gives access to Unix file structure eg /var
	- Connect to Server **⌘ K** allows network browsing

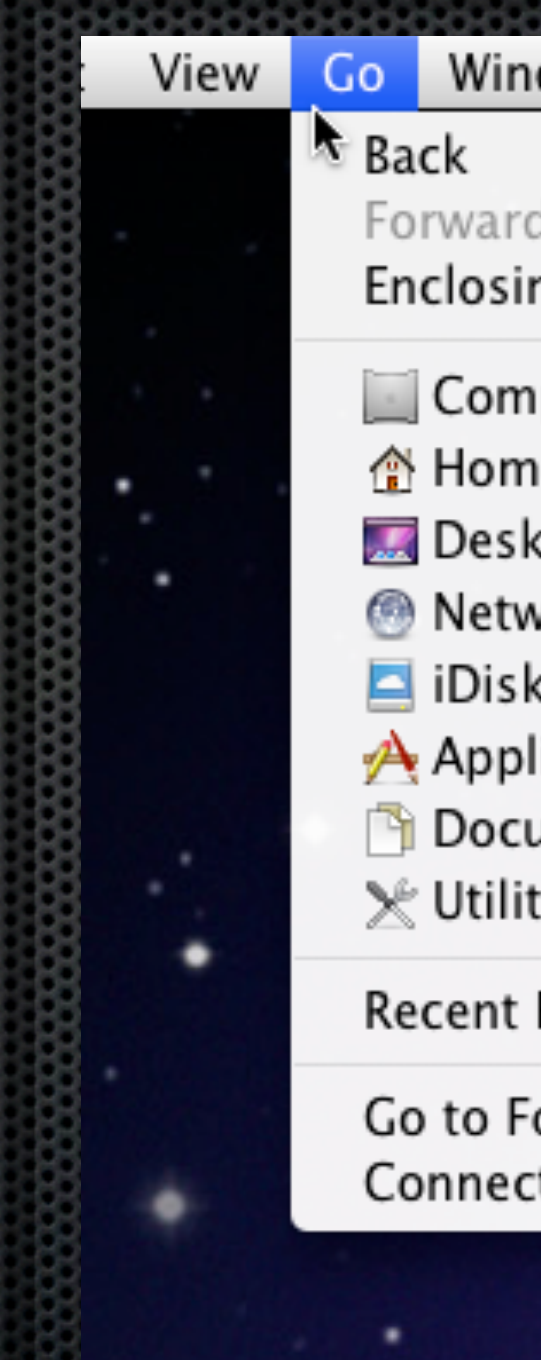

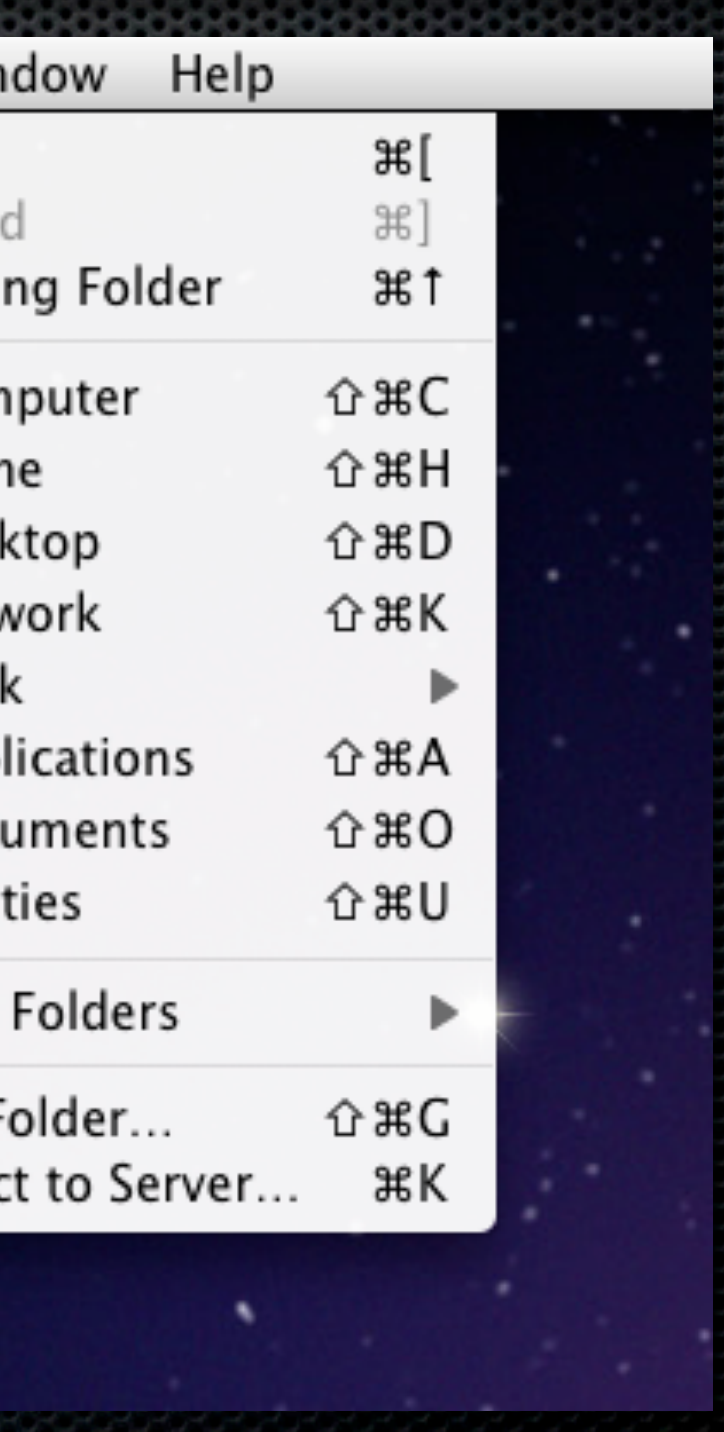

# Quick tip

View and learn all the Finder keyboard commands plus any other OS X application with KeyCue

KeyCue - Ergonis.com \$25

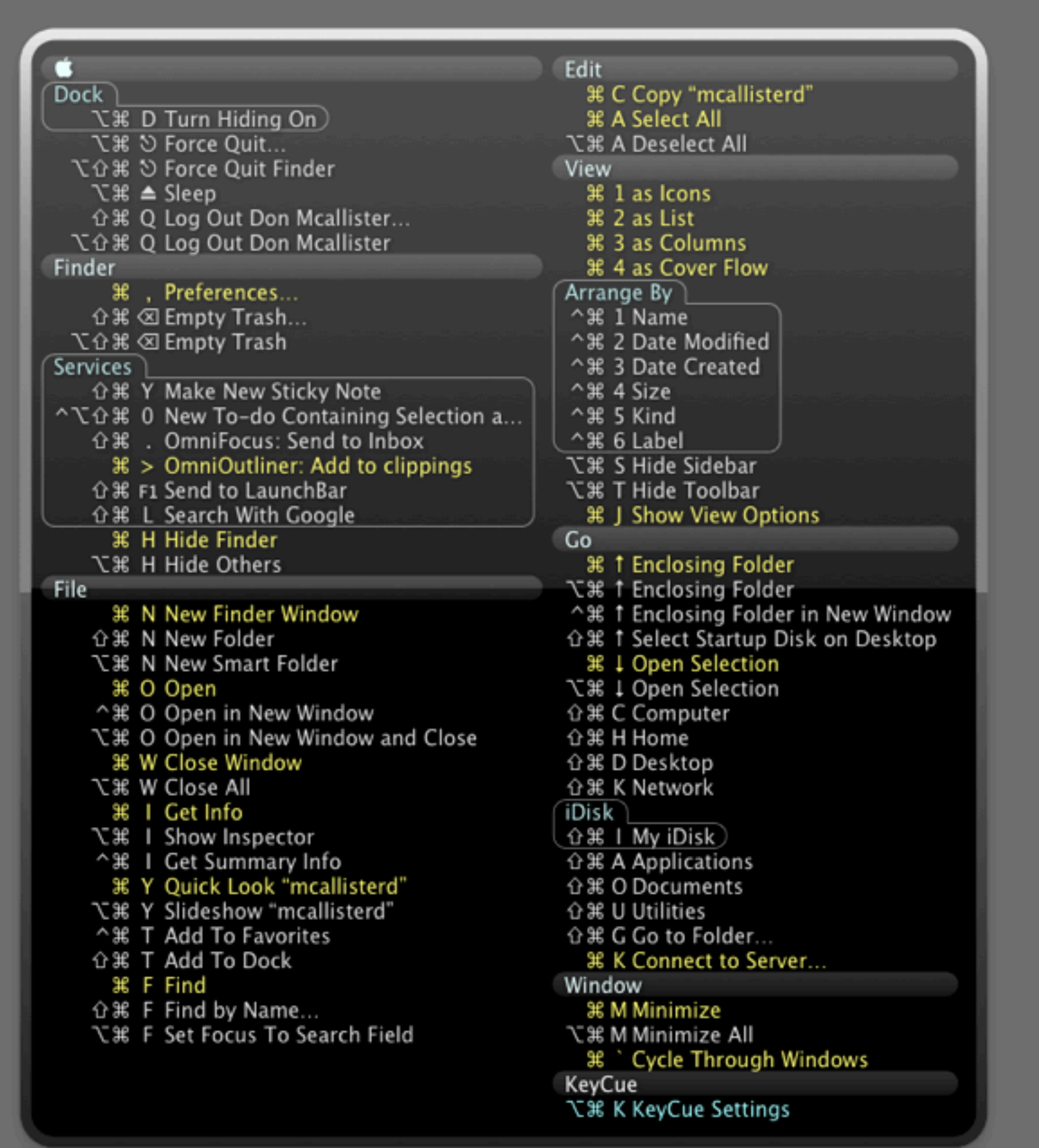

## Finder Special Tips Some Power User Secrets

# Finder Special Tips

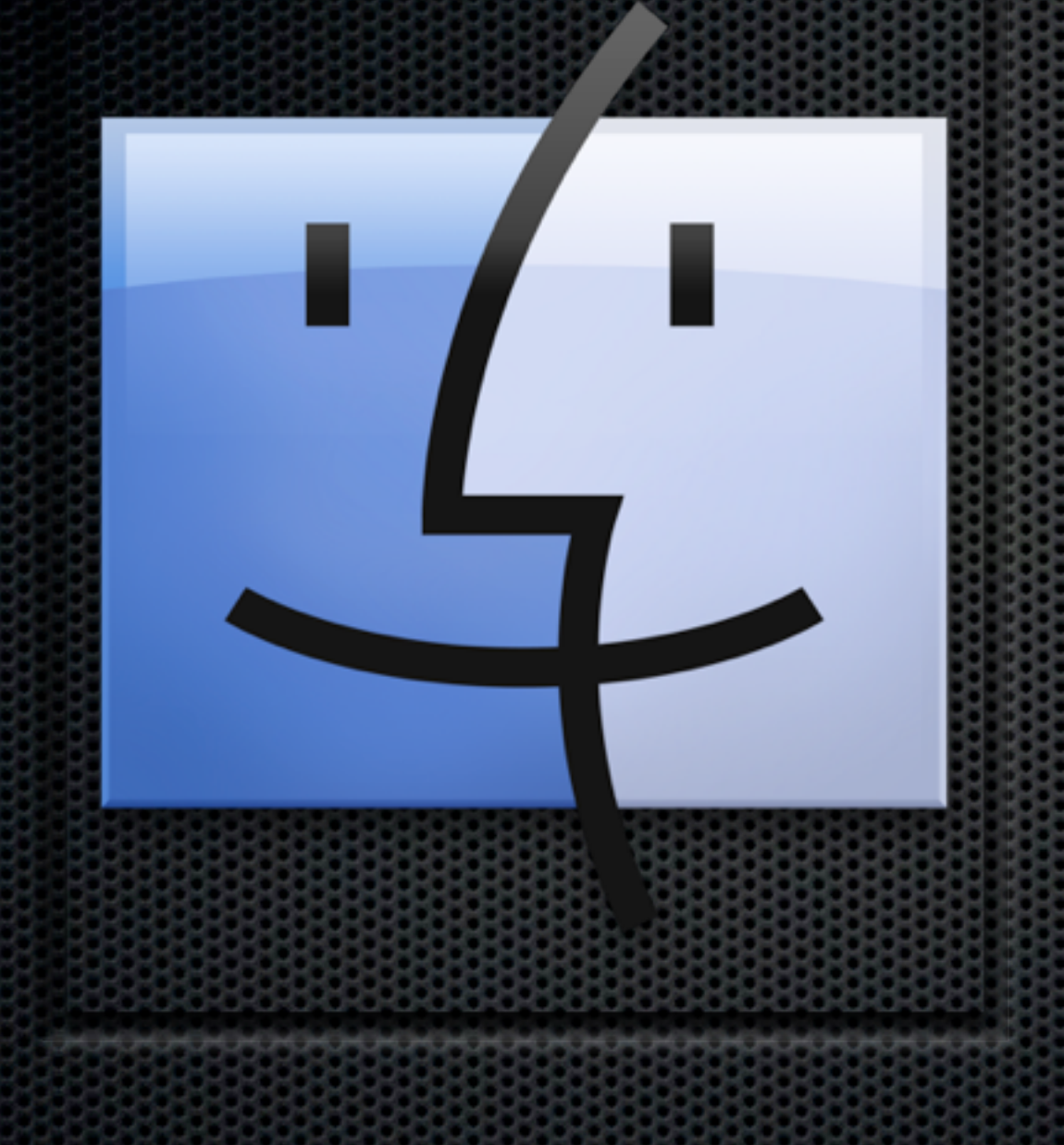

**Resizing The Finder \* Mastering Column View Columns** QuickLook Plugins Proxy Icon

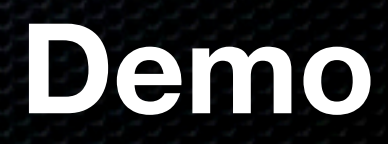

# Finder Special Tips

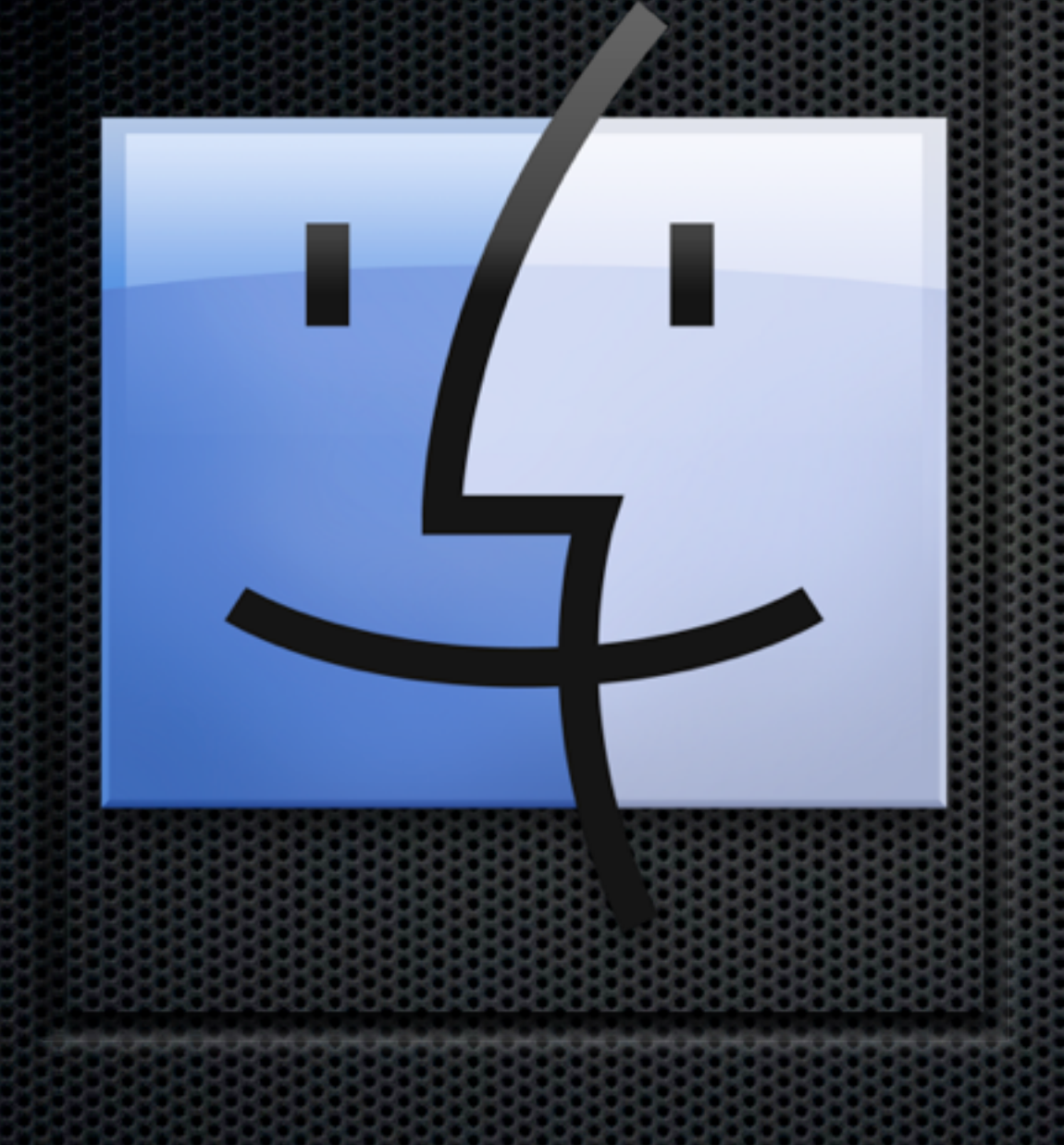

**Resizing The Finder \* Mastering Column View Columns** QuickLook Plugins Proxy Icon

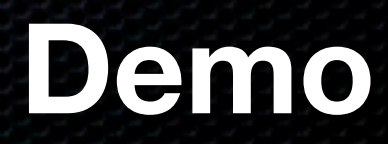

## Finder Utilities Enhance and Extend the Finder

# Third Party Utilities

FiWi LaunchBar Default Folder X DTerm

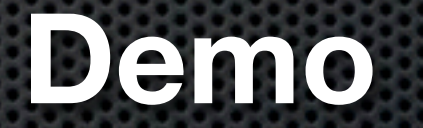

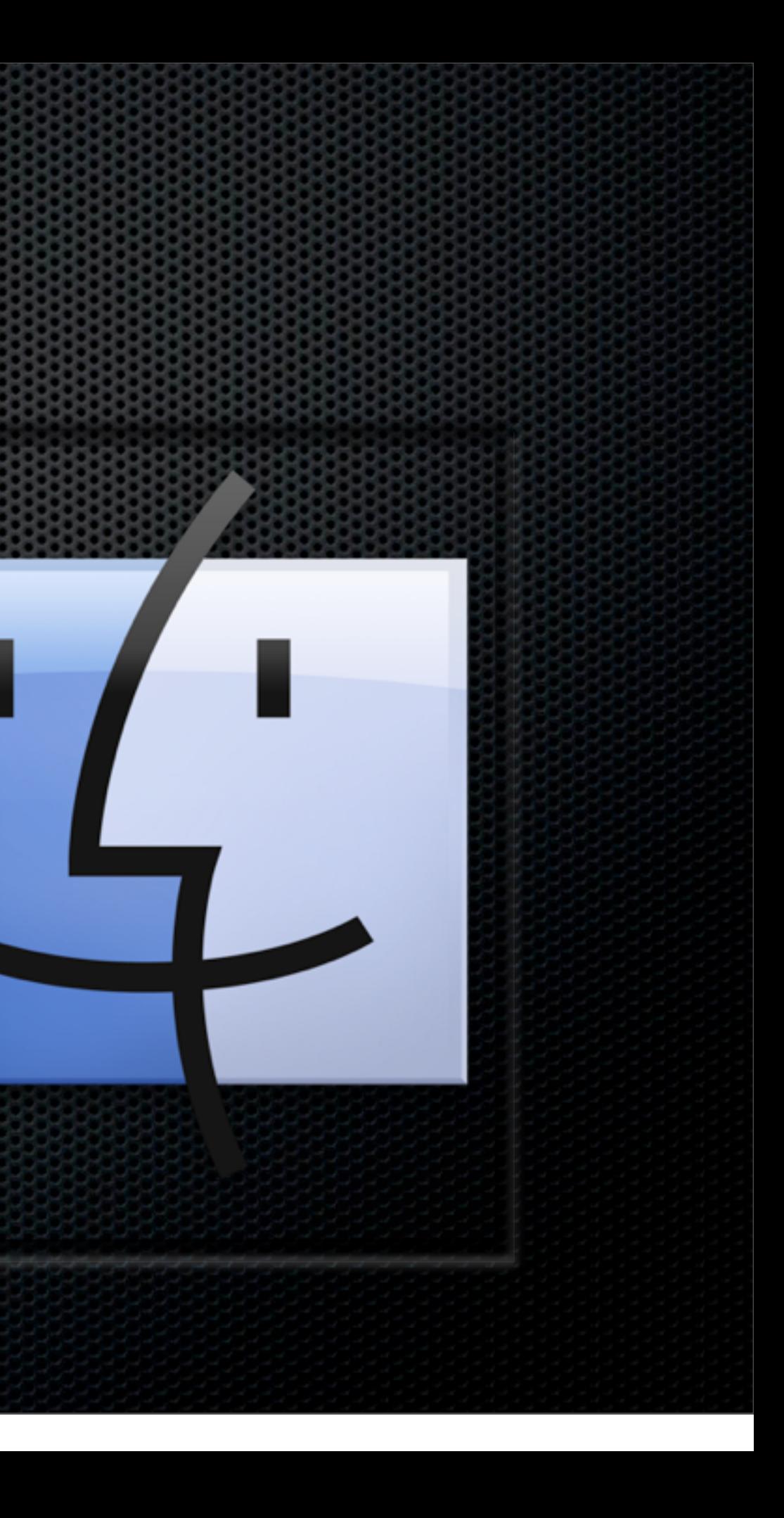

# Third Party Utilities

FiWi LaunchBar Default Folder X DTerm

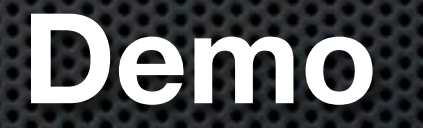

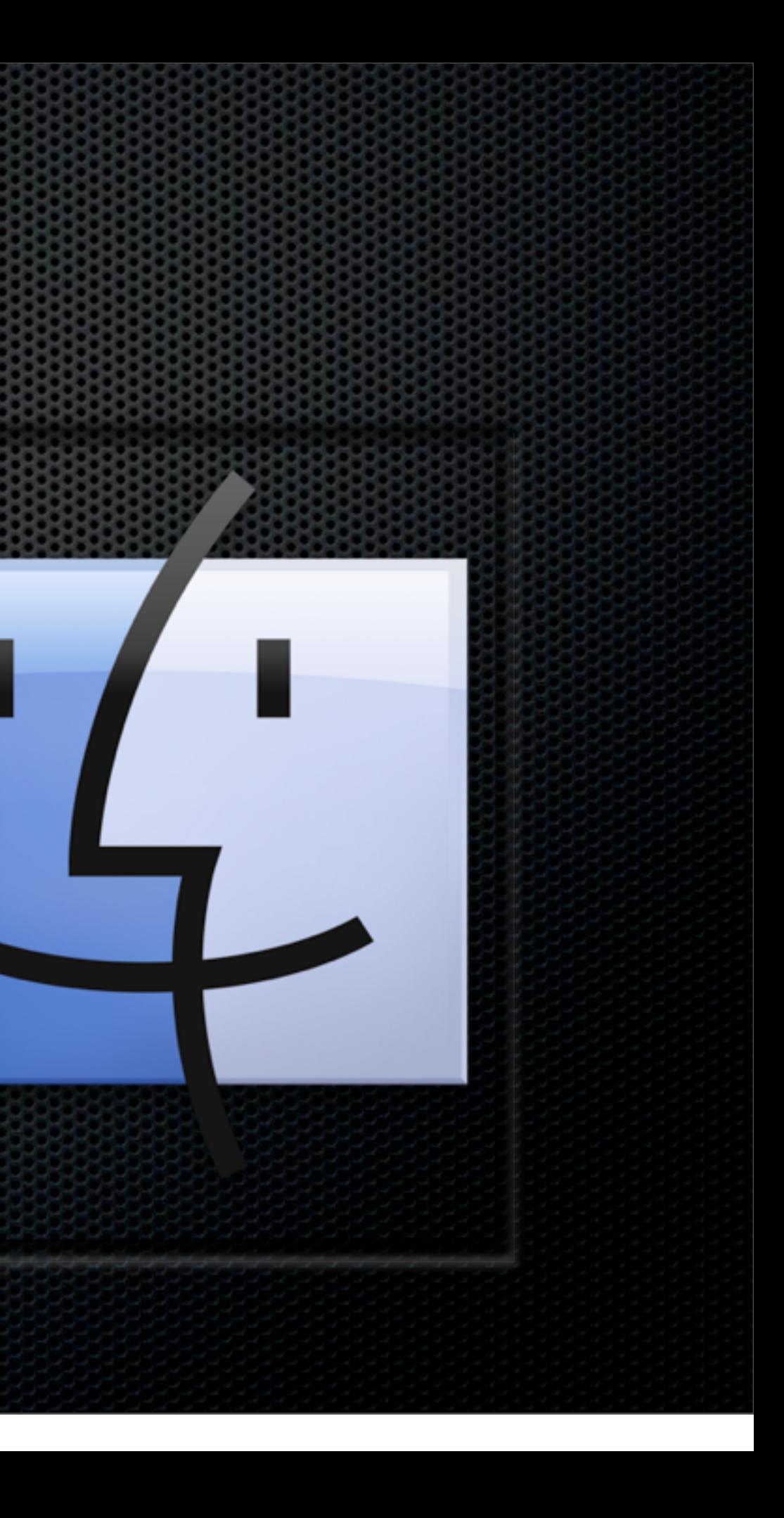

### Finder Replacements Sort of....

# Finder Replacements (sort of)

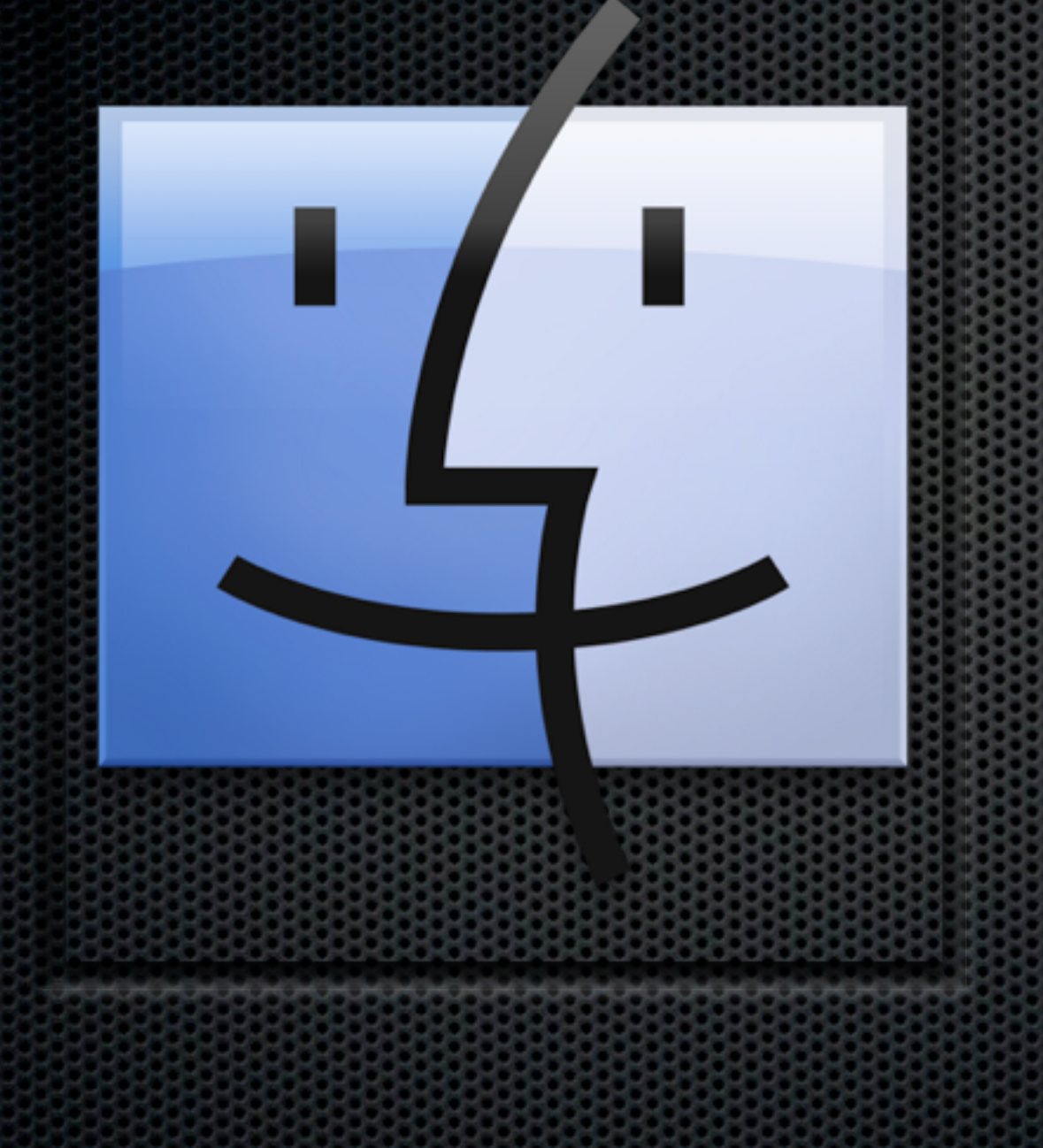

**Example**r ForkLift 2 PathFinder 5

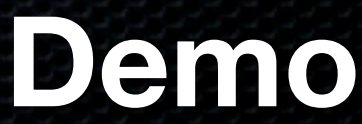

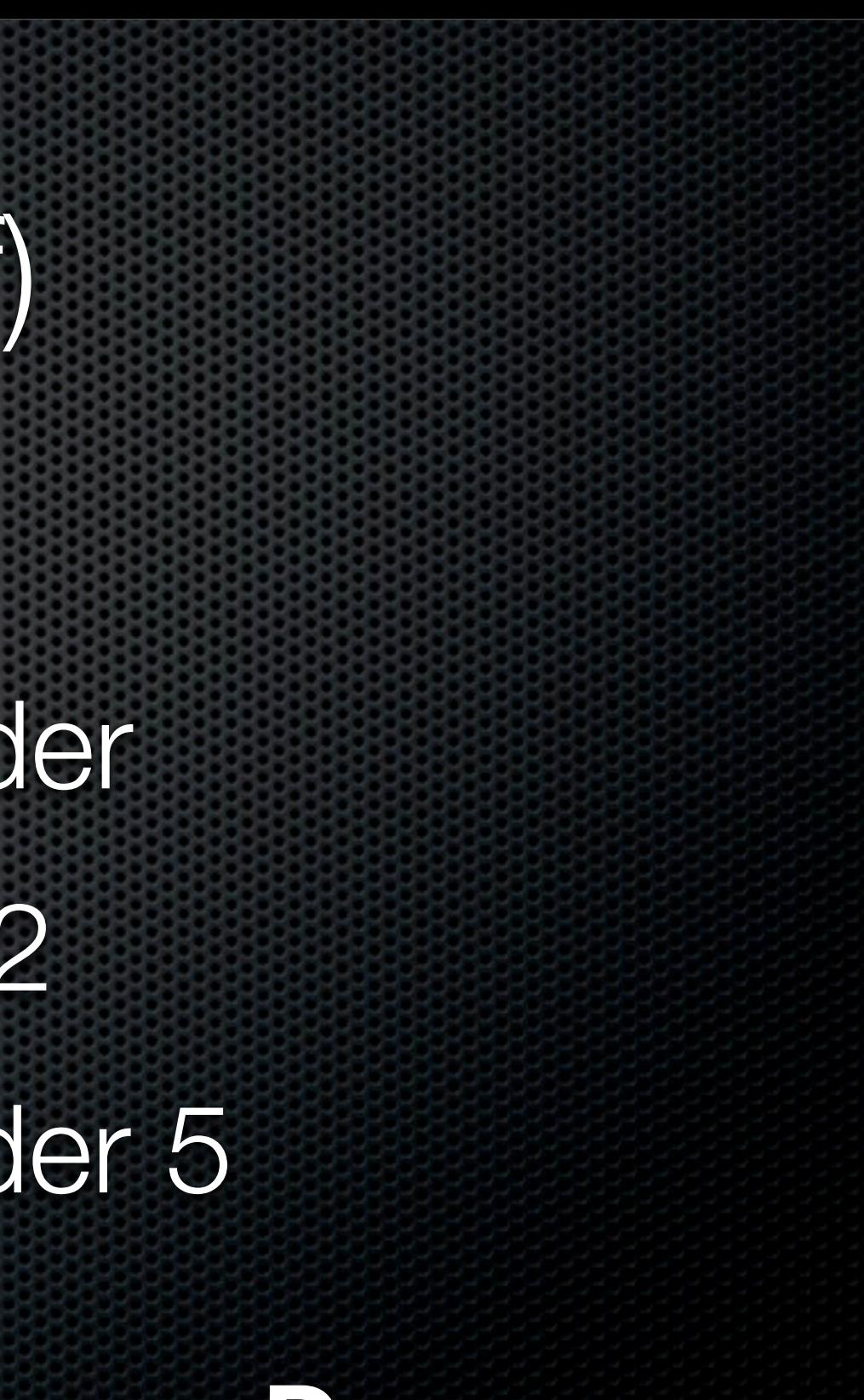

# Finder Replacements (sort of)

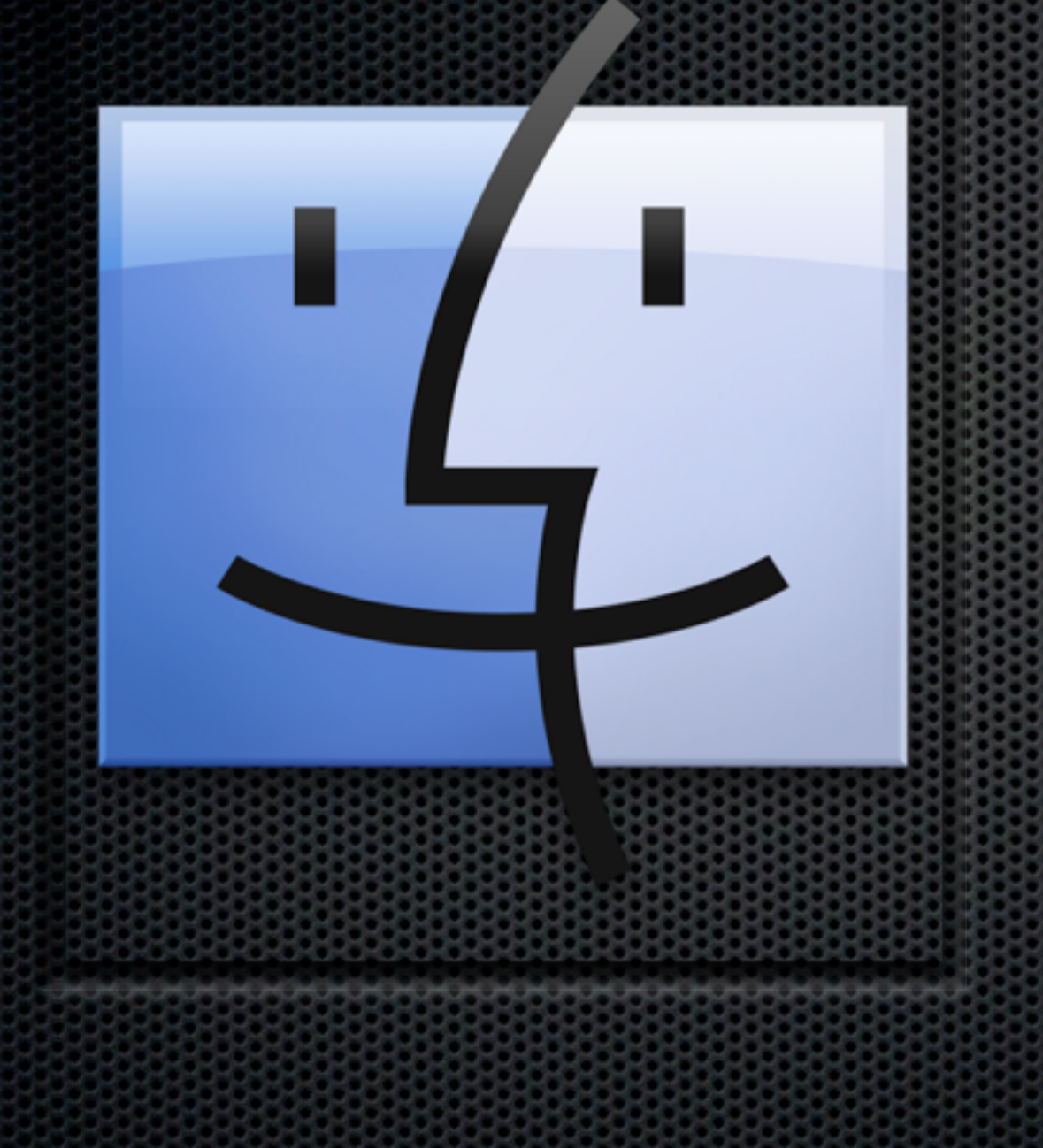

**Example**r ForkLift 2 PathFinder 5

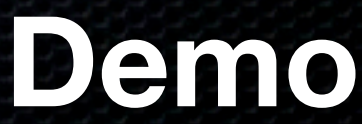

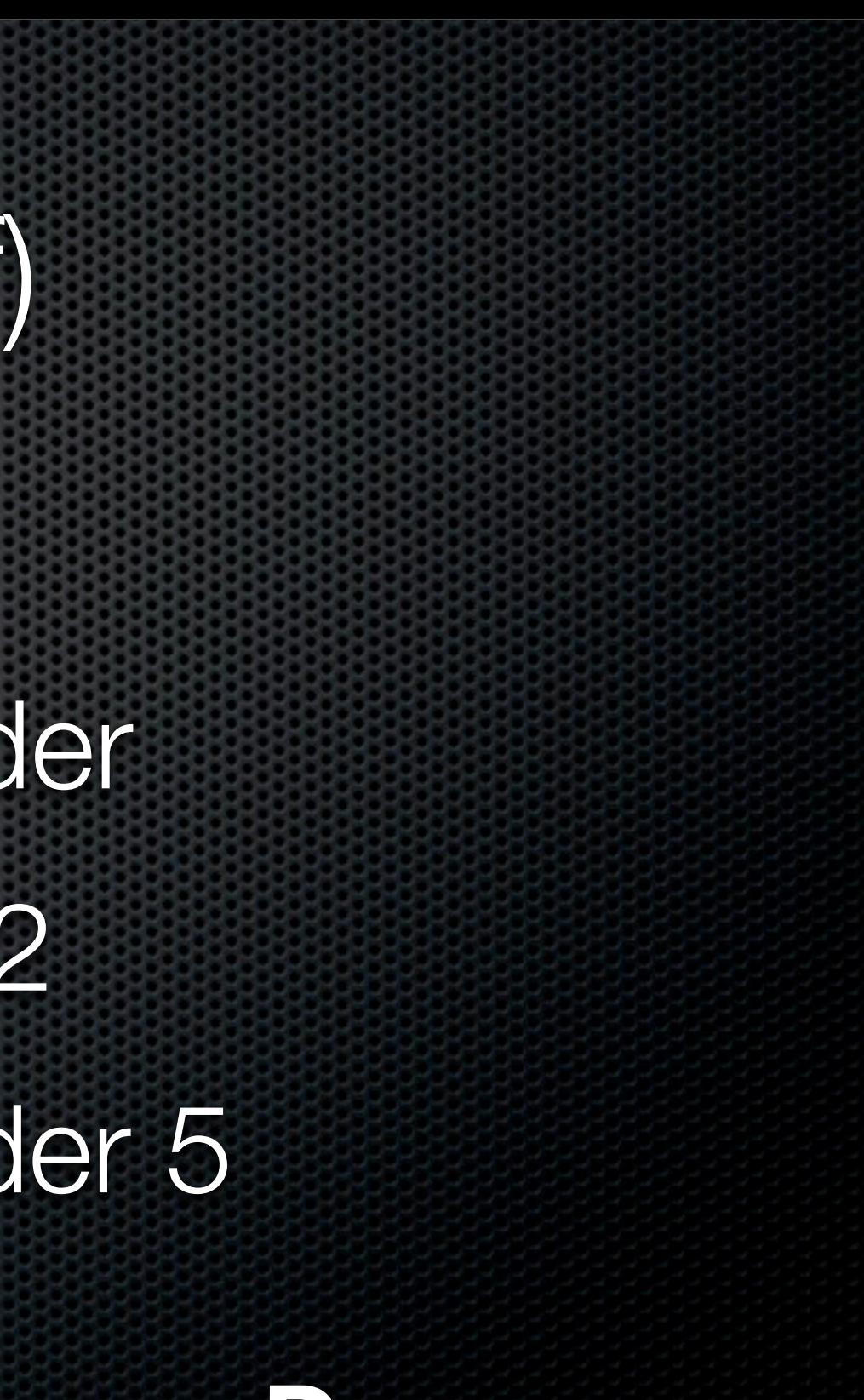

# **Any Questions?**

### Contact Details **Don McAllister** [screencastsonline@gmail.com](mailto:screencastsonline@gmail.com)

w w w . s c r e e n c a s t s o n l i n e. c o m

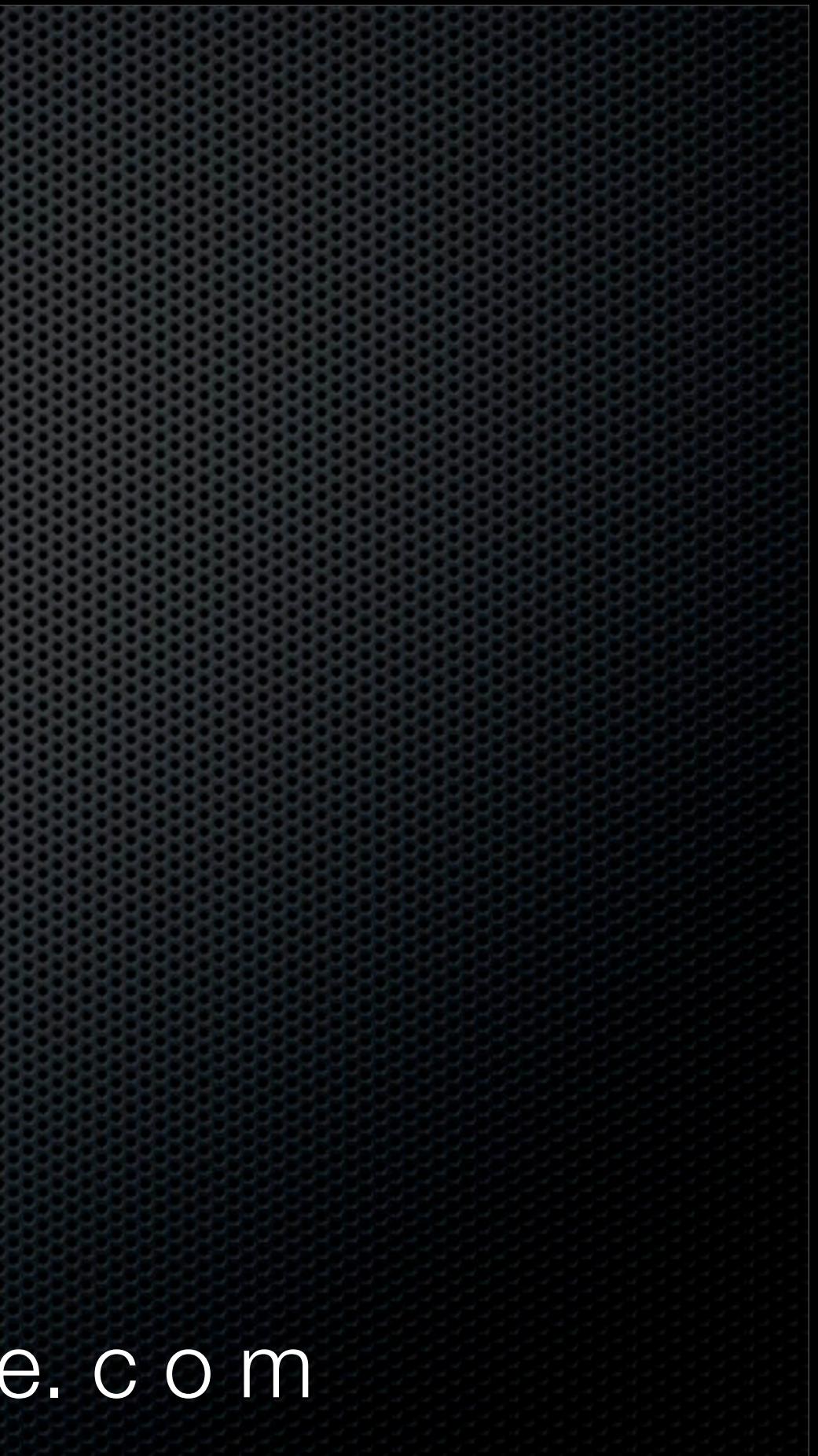

### Links

RightZoom - http://www.blazingtools.com/downloads.html#RightZoom FiWi -<http://www.wordpower-software.com/WordPower/fiwi.html> DTerm -<http://decimus.net/DTerm/> Launchbar -<http://www.obdev.at/products/launchbar/index.html> Default Folder X -<http://www.stclairsoft.com/DefaultFolderX/> Total Finder- http://totalfinder.binaryage.com/ Forklift 2 -<http://totalfinder.binaryage.com>/ Pathfinder - http://totalfinder.binaryage.com/